# **ВИКОРИСТАННЯ ВІЗУАЛЬНОГО ПРОГРАМУВАННЯ ДЛЯ РОЗВИТКУ МАТЕМАТИЧНИХ ЗДІБНОСТЕЙ ЗДОБУВАЧІВ ОСВІТИ**

### **Тітова О. О.**

*кандидат технічних наук, доцент, доцент кафедри фундаментальної та прикладної математики Запорізький національний університет вул. Жуковського, 66, Запоріжжя, Україна orcid.org/0000-0001-8471-0867 toa7676@gmail.com*

*Ключові слова: інформаційні технології, візуалізація, візуальні мови програмування, математична освіта, Scratch, Google Blockly.*

У статті розглянуто сучасні підходи до математичної освіти, програмування, які використовуються під час організації навчального процесу у закладах освіти. Одним із напрямів підвищення якості математичної освіти є використання нових методів навчання, які впроваджуються в тісній взаємодії з новітніми комп'ютерними технологіями. Сучасний стрімкий розвиток мов програмування і онлайнових середовищ дає викладачам унікальну можливість розширити свій арсенал методів, форм та засобів викладання, використовуваних у педагогіці. Візуалізація процесу навчання, використання ігрових методів сприяє розвитку компетентнісних навичок здобувачів освіти, як школярів, так і студентів. Візуальні мови програмування – один зі спеціальних курсів професійної підготовки фахівця з програмної інженерії та комп'ютерної математики. З візуальним програмуванням у шкільному курсі інформатики здобувачі освіти знайомляться починаючи з початкової школи. У статті розглядаються особливості використання візуального програмування у разі виконання творчих завдань, спрямованих на розвиток математичних здібностей, студентами зазначених спеціальностей, школярами. Проаналізовано дослідження багатьох авторів щодо сучасної візуалізації програмування, створення невеликих візуальних ігор, які зацікавлюють здобувачів освіти, розвивають їхні навички, зокрема, математичні, звернено увагу на сутність інноваційних освітніх технологій. Розглянуто деякі можливості графічної оболонки «Черепаха» у Google Blockly та створення логічної комп'ютерної гри «Лабіринт» у Scratch, які дозволяють організувати творчу співпрацю під час навчального процесу, зробити його цікавим. Запропоновано інструменти для створення і використання графічних об'єктів, наведено алгоритми, підготовлено приклади їх застосування на різних етапах навчального процесу. Продемонстровано основні переваги використання описаних середовищ. Результати дослідження свідчать, що Інтернет-ресурси та сучасні інформаційні технології значно розширюють потенціал навчального матеріалу, сприяють розвитку рівня мотивації студентів та диференціації методів, форм і засобів навчання з урахуванням індивідуальних особливостей здобувачів освіти.

## **USAGE OF VISUAL PROGRAMMING FOR DEVELOPMENT OF MATHEMATICAL SKILLS OF STUDENTS**

**Titova O. O.**

*Candidate of Technical Sciences, Associate Professor, Associate Professor at the Department of Fundamental and Applied Mathematics Zaporizhzhia National University Zhukovskoho str., 66, Zaporizhzhia, Ukraine orcid.org/0000-0001-8471-0867 toa7676@gmail.com*

*Key words: information technologies, visualization, visual programming languages, mathematics education, Scratch, Google Blockly.*

The paper considers modern approaches to mathematical education, programming, which are used during the organization of the educational process in educational institutions. One of the directions for improving the quality of mathematical education is the use of new approaches and teaching methods, which are implemented in close interaction with the latest computer technologies. Modern rapid development of programming languages and online environments gives teachers a unique opportunity to expand their arsenal of methods, forms and means of teaching, used in pedagogy. Visualization of the learning process, the usage of game methods contributes to the development of competency skills of students, both schoolchildren and students. Visual programming languages is one of the special training courses for computer and mathematic specialists. The students get acquainted with visual programming in the school course of computer science starting from primary school. The paper considers the special aspects of usage of visual programming in performing creative tasks aimed at the development of mathematical skills by students of these specialities. The researches of many authors on modern visualization of programming, creation of small visual games that interest students, develop their skills, in particular, mathematical, are analyzed. Attention is paid to the innovative educational technologies. Possibilities of using "Turtle" in Google Blockly and creation of a logical computer game "Labyrinth" in Scratch that allow organizing cooperation during the learning process, to make it interesting are considered. The tools for creating and using of graphic objects are offered. Some algorithms are given; examples of their application for any stage of the educational process are prepared. The main advantages of using the described environments are demonstrated. The results of the study show that Internet resources and modern information technologies significantly expand the potential of educational material, contribute to the development of student motivation and differentiation of methods, forms and means of learning, taking into account the individual characteristics of students.

**Постановка проблеми.** Завдання освіти в наш час – навчити людину навчатися, формувати здатність оволодівати сучасними професійними навичками, використовувати онлайн-технології, проявляти творчий потенціал. Під час навчання здобувачів освіти програмування актуальним є вибір оптимального співвідношення традиційних методів та інструментарію онлайн-технологій, сучасних інновацій та тенденцій. Розв'язанню цих завдань сприяє впровадження в освітній процес творчих завдань створення комп'ютерних ігор, графічних зображень, які мотивують здобу-

вачів освіти, розвивають математичні здібності (логічне мислення, просторову уяву) та навички програмування.

Аналіз сучасних досліджень свідчить, що проблемі впровадження візуальних мов програмування у навчання присвячено статті та посібники багатьох авторів [1–6]. Значну увагу приділено методам зацікавлення здобувачів освіти, ігровим методам навчання, розвитку творчих здібностей. **Мета цього дослідження** – проаналізувати особливості застосування візуального програмування та обґрунтувати ефективність використання

сучасних онлайн-сервісів для розвитку математичних здібностей (уяви, логіки, геометричних навичок) здобувачів освіти у разі виконання творчих завдань з програмування.

**Виклад основного матеріалу дослідження.**  Візуальні мови програмування – один зі спеціальних курсів професійної підготовки фахівця з програмної інженерії та комп'ютерної математики. З візуальним програмуванням у шкільному курсі інформатики здобувачі освіти знайомляться, використовуючи середовище Scratch [3–5]. У вищій школі Scratch використовується, наприклад, у перший тиждень вступного курсу інформатики Гарвардського університету. Візуальне програмування взагалі – це спосіб створення програм шляхом маніпулювання графічними об'єктами замість написання програмного коду в текстовому вигляді, що є досить привабливим. Взагалі-то причин для створення візуальних мов програмування можна назвати дуже багато [2; 6].

Візуальні мови програмування можна вивчати на основі візуальних середовищ, таких як Scratch, Blockly, та інших подібних онлайнових середовищ. При цьому дається можливість описувати процеси в легкому для розуміння поданні і достатньому рівні абстракції, що розвиває уяву та логічне мислення.

Середовище Google Blockly було створено в 2012 році корпорацією Google для нового стилю програмування, у якому головну роль відіграє візуалізація [1; 6]. Вільно поширюється разом з вихідним кодом, перекладене майже 40 різними мовами. Підтримується і розробляється в наш час переважно для навчальних цілей, інтуїтивно зрозуміле дитині. Це спеціальне середовище, в якому користувачі перетягують візуальні блоки, щоб створити додаток. Розроблене воно так, що написати «неправильну» програму майже неможливо, кожний блок можна розташувати лише на відведене йому місце.

Scratch – це схоже середовище, орієнтоване насамперед на дітей та початкове знайомство з основними концепціями та ідеями програмування. Завдяки динамічності воно дає змогу змінювати код навіть під час виконання. Мова дає можливості створювати ігри, анімації чи музику. Середовище програмування можна безкоштовно завантажити і вільно використовувати. Scratch перекладено 70 мовами та використовується в більшості країн світу. Коли користувачі створюють проєкти у Scratch, вони опановують навички, які їм знадобляться для успішної самореалізації та майбутнього успіху: творче мислення, системний аналіз, використання технологій, ефективну взаємодію, проєктування та інші. Scratch набув популярності у Великій Британії та США через мережу Code Clubs, де він використовується

як мова для ознайомлення з програмуванням, оскільки у ньому створення цікавих програм порівняно легке, а засвоєні навички можна застосувати до інших мов програмування, таких як Python та Java. Scratch 3.0 натепер  $\epsilon$  основною версією Scratch, що випущений 2 січня 2019 року.

Застосування комп'ютерної графіки збільшує швидкість сприйняття інформації, підвищує рівень її розуміння, сприяє розвитку образного і логічного мислення. Пропонується виконання творчих робіт за допомогою інструменту «Черепаха» у Google Blockly [6]. Користувачеві надається поле 400х400 пікселів і розташована посередині «черепаха», у якої є декілька параметрів: напрям руху, колір, розмір пера, видимість пера, видимість черепахи. «Черепаха» вміє рухатись уперед і назад на задану довільну кількість пікселів, обертатися на будь-який кут. Слід звернути увагу, що для написання програм, що працюють з графічними зображеннями, можна використовувати різноманітні цикли, списки кольорів та рекурсії.

Наведемо алгоритм створення зображень у Google Blockly:

Крок 1. Запускаємо середовище за посиланням https://blockly-games.appspot.com/turtle Тут ви знайдете легку навчальну програму, яка удосконалить геометричні та логічні навички здобувачів освіти, і після розв'язання останньої ви зможете вільно створювати власні малюнки [6].

Крок 2. Виконуємо творче завдання «Пейзаж». Для побудови використовуємо таке: 1) зафарбовуємо фон одним або декількома кольорами, наприклад, небо та земля (трава, сніг); 2) використовуємо побудову трикутників, кіл та квадратів, їхніх частин (більш детально можна ознайомитись у посібнику [6]); 3) задаємо колір різними способами (інформація про способи задання кольорів у посібнику [6]); 4) будуємо веселку, хмарки (за бажанням дощ або сніг); 5) додаємо інші об'єкти; 6) не забуваємо приховати черепашку.

Приклад зображення, яке можна створювати у середовищі Google Blockly, наведено на рис. 1.

Лабіринт – це структура (у двовимірному чи тривимірному просторі), яка складається із заплутаних шляхів до виходу. Перші лабіринти траплялись ще у стародавніх греків та римлян. У програмуванні лабіринт – це жанр комп'ютерної гри з керованою навігацією та орієнтацією у просторі.

Одним із творчих завдань, яке можна реалізувати у середовищі Scrath, є саме гра «Лабіринт» [5]. Під час створення власної гри здобувачі освіти розвивають логічні навички, уяву, методи програмування, удосконалюють і застосовують геометричні знання. Процес створення гри є цікавим, творчим і досить простим. Складність одержаної гри значною мірою залежить від фантазії програміста. Наведемо алгоритм створення гри «Лабіринт» в онлайновій версії середовища Scrath:

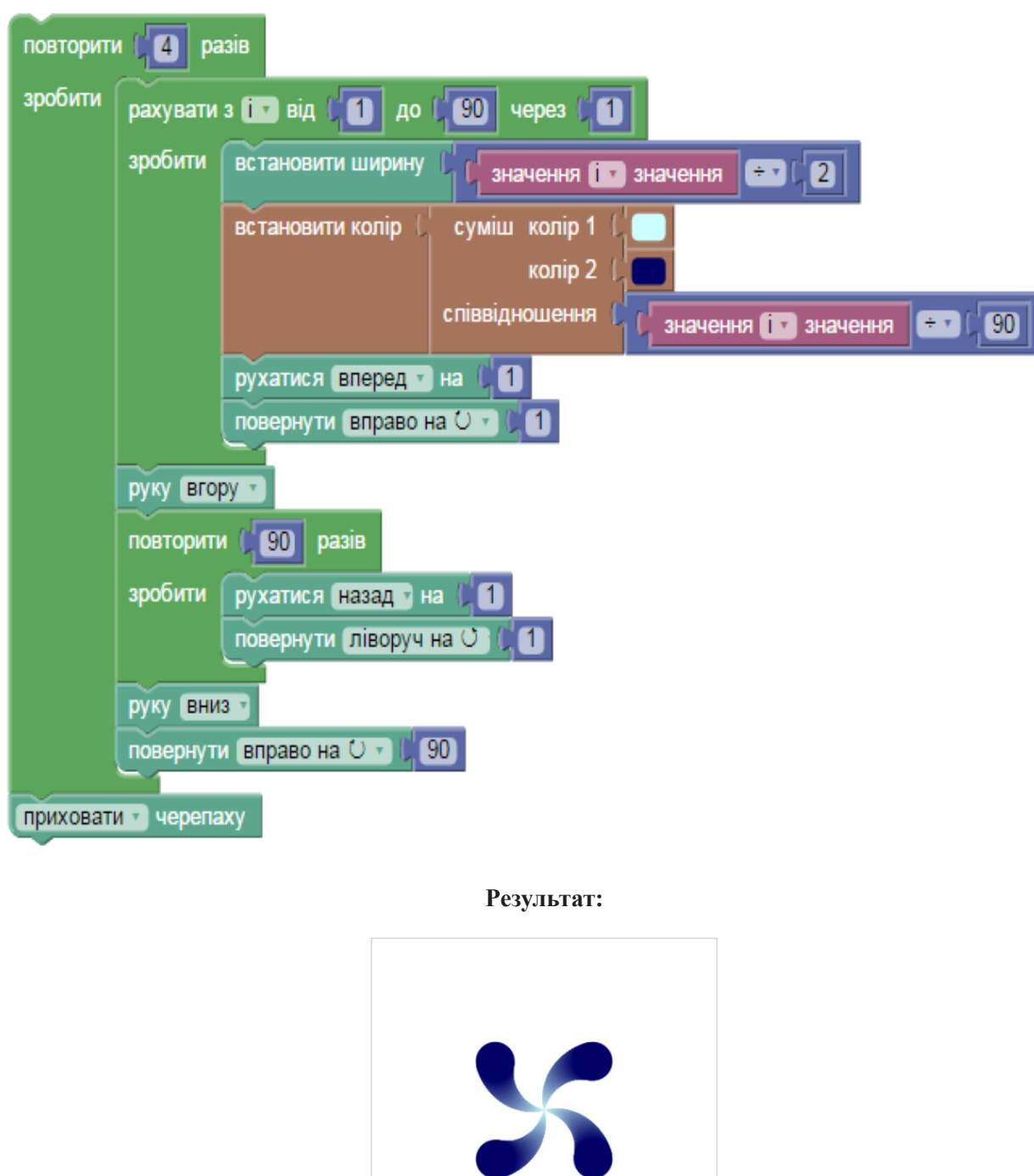

**Рис. 1. Зображення у Google Blockly. Змішування кольорів**

Крок 1. Запускаємо онлайн-середовище Scrath за посиланням https://scratch.mit.edu/projects/ editor/?tutorial=getStarted. На головній сторінці ресурсу можна ознайомитися з основними блоками, переглянути навчальні матеріали. У Scratch використовується кероване подіями програмування кількох активних графічних об'єктів, які називають спрайтами. Спрайти можна малювати, використовуючи як векторну, так і растрову графіку, створену в простому редакторі, що є частиною Scratch, або імпортовану із зовнішніх джерел. Scratch дозволяє взяти будь-який об'єкт-спрайт і здійснити над ним такі дії: змінити його зовнішній вигляд, перемістити його, керувати переміщенням

і зміною вигляду, відтворювати звуки і малювати як олівцем, програмно змінювати властивості об'єкта та середовища. У результаті виконання простих команд може складатися складна модель, в якій взаємодіятимуть багато об'єктів, наділених різними властивостями.

Крок 2. Вибираємо зображення лабіринту (малюємо самостійно у будь-якому редакторі або знаходимо в Internet і завантажуємо, або видозмінюємо знайдене зображення), додаємо його до тла, по якому буде ходити кіт (спрайт, який є головним героєм), приклад на рис. 2.

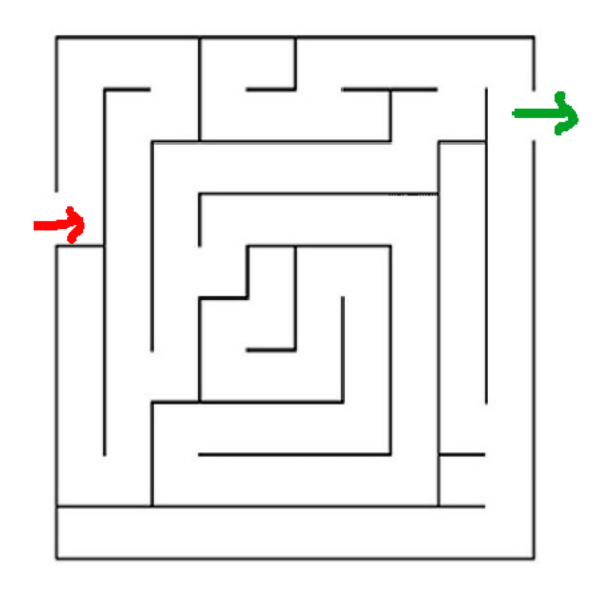

**Рис. 2. Зображення лабіринту**

Крок 3. Налаштовуємо процес керування котом через кнопки клавіатури або створюємо сенсорні кнопки керування (нові 4 спрайти, рис. 3) для онлайн-версії гри (для смартфонів та планшетів), програму дій кота під час натискання на кнопки-спрайти наведено на рис. 4.

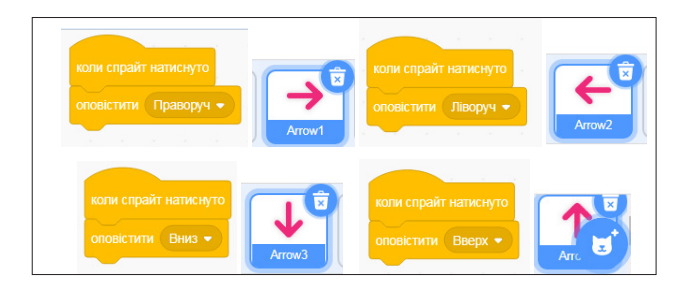

**Рис. 3. Сенсорні кнопки керування**

Крок 4. Гра починається, коли буде натиснуто зелений прапорець, як і більшість програм у Scratch. Використовується цикл типу «Завжди». Спрайт переміщується по екрану, коли натиснуто відповідні сенсорні кнопки, які було створено на попередньому кроці.

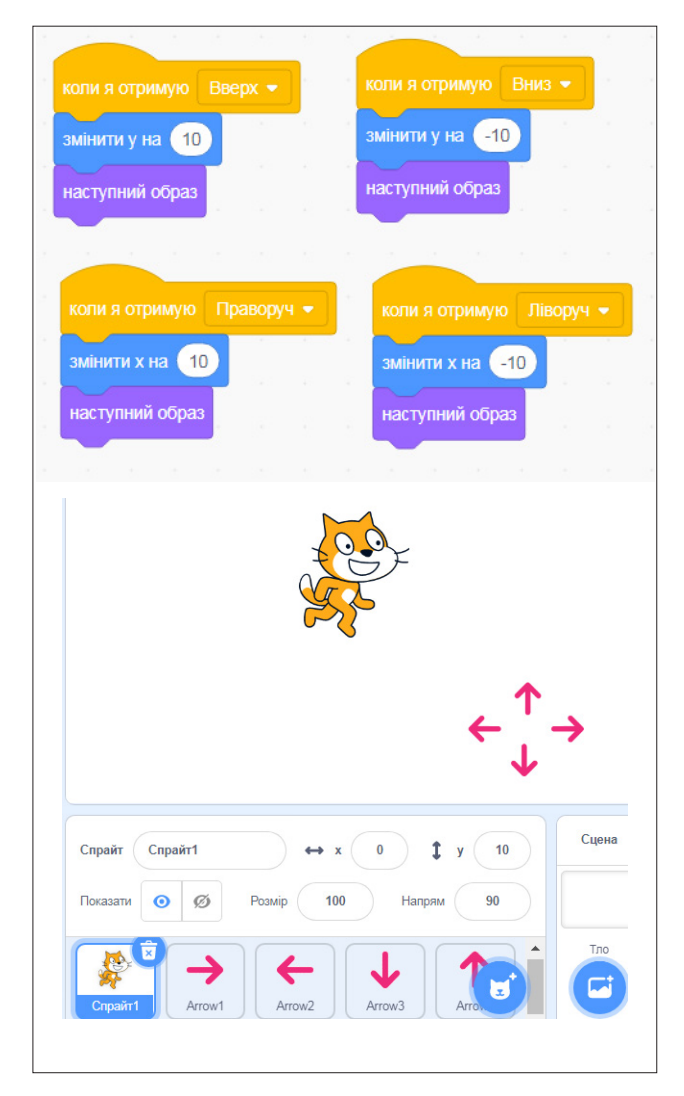

## **Рис. 4. Дії кота під час натискання сенсорних кнопок**

Крок 5. Під час програмування гри використовуються умови дотику до відповідного кольору для закінчення гри та для з'ясування правильності просування кота (щоб не бігав крізь стінки). Під час помилки спрайт переміщується у початкове положення. У глобальній змінній фіксується час проходження лабіринту (рис 5). Приклад програми дій кота (гри) наведено на рис. 6. Процес програмування завжди творчий, можна фантазувати, переходити на інші рівні гри, додавати і використовувати різні лабіринти (змінювати тло) та інше.

Зауважимо, що, комбінуючи дії спрайтів, фантазуючи, можна створювати свої сучасні ігри, про які поговоримо у подальших дослідженнях.

**Висновки** та перспективи подальших розробок у цьому напряму. Розвиток математичних здібностей здобувачів освіти є одним із завдань сучасної освіти. До умов ефективної організації процесу навчання слід віднести необхідність

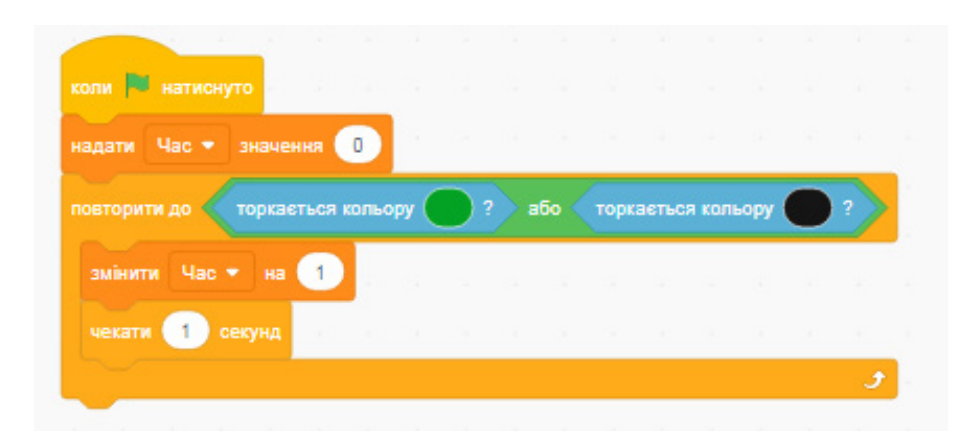

**Рис. 5. Визначення часу гри**

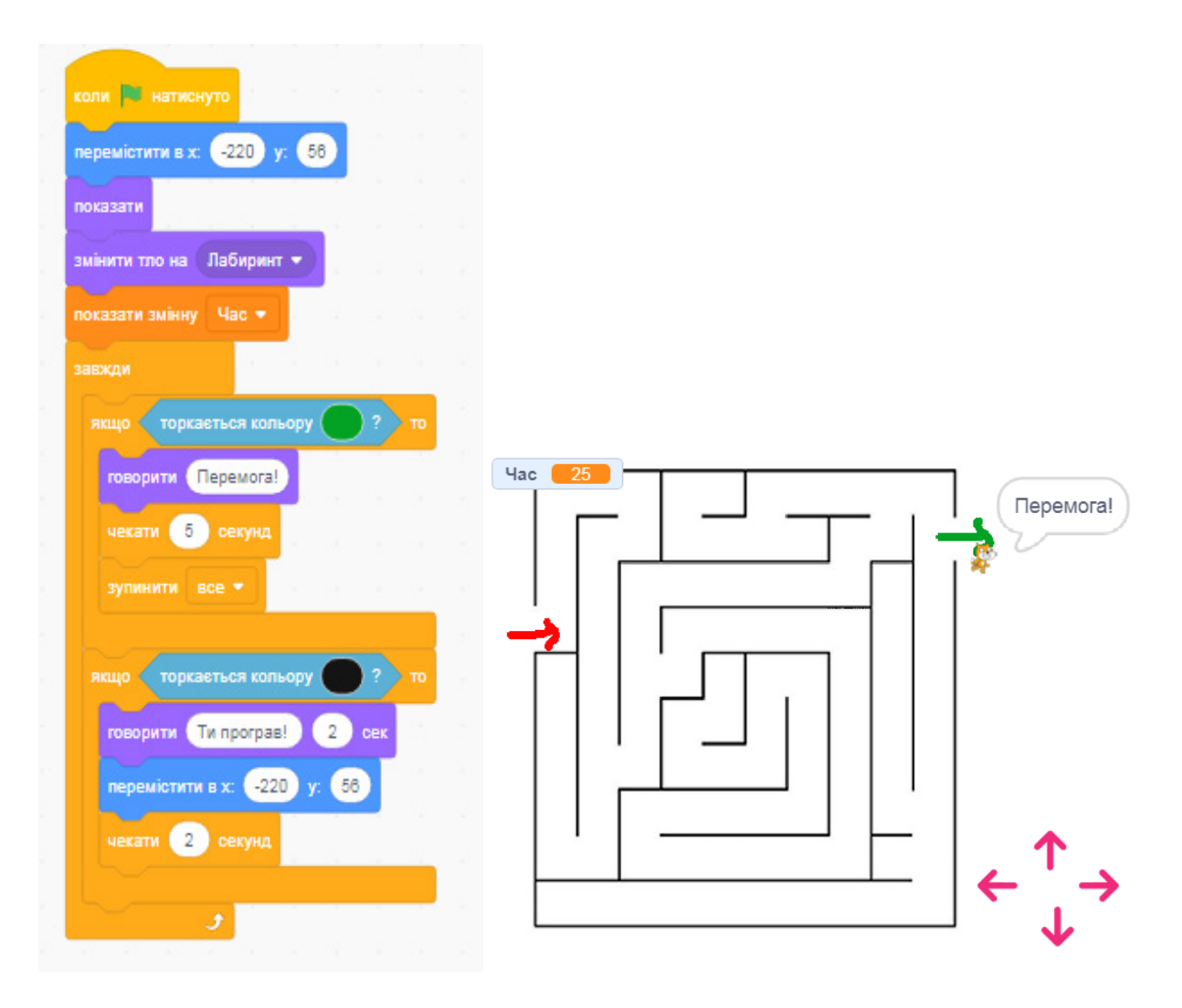

**Рис. 6. Приклад програми дій кота**

забезпечення цікавого спілкування, активної особистої участі у роботі, цьому може сприяти використання візуалізації у програмуванні. Виконання творчих завдань, створення сучасних ігор, написання власної комп'ютерної гри зі своїм дизайном для смартфона і навіть на самому смартфоні з використанням передових комп'ютерних технологій та онлайн-ресурсів сприяє опануванню студентами та школярами навчального матеріалу, є доцільним, дозволяє урізноманітнювати процес, суттєво підсилити мотивацію, сформувати навички роботи з інформаційно-комунікаційними технологіями. В подальших розробках розглянемо методи створення та удосконалення сучасних візуальних ігор за допомогою комп'ютерних технологій, їх застосування в навчальному процесі.

#### **ЛІТЕРАТУРА**

- 1. Ігри для майбутніх програмістів. Сайт навчальних ігор *Blockly*. URL: https://blockly.games/?lang=uk.
- 2. Візуальне програмування з Google Blockly як основа знань для майбутньої професії програміста. URL: http://spec.vntu.edu.ua/conf/pdf/conf\_141-147.pdf.
- 3. Бондарчук Ж.А. Збірка творчих завдань та вправ у середовищі програмування Scratch : методична розробка. Луцьк, 2017. 44 с.
- 4. Сайт спільноти Scratch. URL: http://scratch.mit.edu.
- 5. Курінний С. Scratch. Програмуємо ігри. 50 уроків для дітей. URL: https://xp4stm90bvzr.frontroute. org/s11/7/7/2/1/0/77210.pdf.
- 6. Тітова О.О., Мухін В.В. Візуальні мови програмування : методичні рекомендації до виконання лабораторних робіт для здобувачів ступеня вищої освіти бакалавра спеціальності «Інженерія програмного забезпечення» освітньо-професійної програми «Програмна інженерія». Запоріжжя : Запорізький національний університет. 2020. 50 с.

#### **REFERENCES**

- 1. *Ihry dlya maybutnikh prohramistiv. Sayt navchal'nykh ihor Blockly* [Games for future programmers. The site of educational games Blockly]. Retrieved from: https://blockly.games/?lang=uk (Last accessed: 10 April 2022).
- 2. *Vizual'ne prohramuvannya z Google Blockly yak osnova znan' dlya maybutn'oyi profesiyi prohramista* [Visual programming in the Google Blockly as a basis of knowledge of the future programmer]. Retrieved from: http://spec.vntu.edu.ua/conf/pdf/ conf 141-147.pdf (Last accessed: 10 March 2022).
- 3. Bondarchuk, Zh.A. (2017). *Zbirka tvorchykh zavdan' ta vprav v seredovyshchi prohramuvannya Scratch* [Collection of creative tasks and exercises in the programming environment Scratch]. Luts'k [in Ukrainian].
- 4. *Sayt spil'noty Scratch* [Scratch cummunity site]. Retrieved from: http://scratch.mit.edu (Last accessed: 12 May 2022).
- 5. Kurinnyy, S. *Scratch. Prohramuyemo ihry. 50 urokiv dlya ditey* [Scratch. We program games. 50 lessons for children]. Retrieved from: https://xp4stm90bvzr.frontroute.org/s11/7/7/2/1/0/77210.pdf (Last accessed: 20 May 2022).
- 6. Тіtоva, О.О., Muhin V.V, (2020). *Vizual'ni movy prohramuvannya* [Visual programming languages]. Zaporizhzhia: ZNU [in Ukrainian].